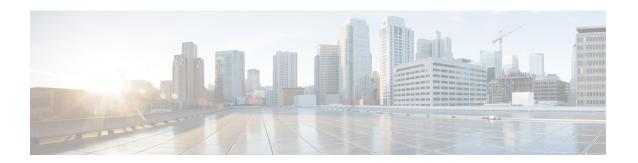

# **Enhanced Charging Service Configuration**

This chapter describes how to configure the Enhanced Charging Service (ECS) functionality, also known as Active Charging Service (ACS).

The following topics are covered in this chapter:

- Initial Configuration, on page 1
- Configuring the Enhanced Charging Service, on page 3
- Configuring Service-scheme Framework, on page 11
- Configuring Enhanced Features, on page 15

# **Initial Configuration**

Initial configuration includes the following:

- **Step 1** Install the ECS license as described in Installing the ECS License, on page 2.
- Step 2 Create the ECS administrative user account as described in Creating the ECS Administrative User Account, on page 1.
- **Step 3** Enable ECS as described in Enabling Enhanced Charging Service, on page 2.
- Step 4 Save your configuration to flash memory, an external memory device, and/or a network location using the Exec mode command save configuration. For additional information on how to verify and save configuration files, refer to the *System Administration Guide* and the *Command Line Interface Reference*.

**Important** Commands used in the configuration examples in this section provide base functionality to the extent that the most common or likely commands and/or keyword options are presented. In many cases, other optional commands and/or keyword options are available. Refer to the *Command Line Interface Reference* for complete information regarding all commands.

# **Creating the ECS Administrative User Account**

At least one administrative user account with ECS privileges must be configured on the system. This is the account that is used to log on and execute ECS-related commands. For security purposes, it is recommended that these user accounts be created along with general system functionality administration.

To create the ECS administrative user account, use the following configuration:

```
configure
  context local
    administrator <user_name> password <password> ecs
  end
```

- Aside from having ECS capabilities, an ECS Administrator account also has the same capabilities and privileges as any other system-level administrator account.
- You can also create system ECS user account for a config-administrator, operator, or inspector. ECS accounts have the same system-level privileges of normal system accounts except that they have full ECS command execution capability. For example, an ECS account has rights to execute every command that a regular administrator can in addition to all of the ECS commands.
- Note that only Administrator and Config-administrator level users can provision ECS functionality. Refer to the *Configuring System Settings* chapter of the *System Administration and Configuration Guide* for additional information on administrative user privileges.

# **Installing the ECS License**

The ECS in-line service is a licensed Cisco product. Separate session and feature licenses may be required. Contact your Cisco account representative for detailed information on licensing requirements.

For information on installing and verifying licenses, refer to the *Managing License Keys* section of the *Software Management Operations* chapter in the *System Administration Guide*.

# **Enabling Enhanced Charging Service**

Enhanced charging must be enabled before configuring charging services.

To enable Enhanced Charging Service, use the following configuration:

```
configure
  require active-charging
  context local
    interface <interface_name>
        ip address <ip_address/mask>
        exit
    server ftpd
  end
```

#### Notes:

• The **require active-charging** command must be configured before any services are configured, so that the resource subsystem can appropriately reserve adequate memory for ECS-related tasks. After configuring this command, the configuration must be saved and the system rebooted in order to allocate the resources for ECS on system startup.

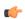

## Important

After you configure this command, you must save the configuration and then reload the chassis for the command to take effect. For information on saving the configuration file and reloading the chassis, refer to the *System Administration Guide* for your deployment.

# **Configuring the Enhanced Charging Service**

A charging service has analyzers that define which packets to examine and ruledefs (ruledefs) that define what packet contents to take action on and what action to take when the ruledef is matched. Charging services are configured at the global configuration level and are available to perform packet inspection on sessions in all contexts.

To configure the Enhanced Charging Service:

- **Step 1** Create the ECS service as described in Creating the Enhanced Charging Service, on page 3.
- **Step 2** Configure a ruledef as described in Configuring Rule Definitions, on page 3.
- **Step 3** Create a charging action as described in Configuring Charging Actions, on page 5.
- **Step 4** Define a rulebase as described in Configuring Rulebase, on page 6.
- **Step 5** *Optional.* Define a rulebase list in the ACS configuration mode and configure the rulebase list in an APN, as described in Configuring Rulebase Lists, on page 7.
- **Step 6** *Optional*. Enable dynamic collection of ruledef statistics as described in Configuring Ruledef Statistics Collection, on page 7.
- **Step 7** Set EDR formats as described in Setting EDR Formats.
- **Step 8** Set UDR formats as described in Setting UDR Formats.
- **Step 9** Enable charging record retrieval as described in Enabling Charging Record Retrieval, on page 9.
- Save your configuration to flash memory, an external memory device, and/or a network location using the Exec mode command **save configuration**. For additional information on how to verify and save configuration files, refer to the *System Administration Guide* and the *Command Line Interface Reference*.

**Important** Commands used in the configuration examples in this section provide base functionality to the extent that the most common or likely commands and/or keyword options are presented. In many cases, other optional commands and/or keyword options are available. Refer to the *Command Line Interface Reference* for complete information regarding all commands.

# **Creating the Enhanced Charging Service**

To create an Enhanced Charging Service, use the following configuration:

```
configure
  active-charging service <ecs_service_name>
  end
```

Notes:

• In this release, only one ECS service can be created in a system.

## **Configuring Rule Definitions**

To create and configure a ruledef use the following configuration:

```
configure
  active-charging service <ecs service name>
    ruledef <ruledef name>
      rule-application { charging | post-processing | routing }
      end
```

- If the same ruledef is to be used for charging in one rulebase and for post-processing in another, then two separate identical ruledefs should be defined.
- For information on all the protocol types, expressions, operators, and conditions supported, refer to the ACS Ruledef Configuration Mode Commands chapter of the Command Line Interface Reference.
- The rule-application command specifies the ruledef type. By default, if not specified, the system considers a ruledef as a charging ruledef.
- A maximum of 32 rule expressions (rule-lines) can be added in one ruledef.

## **Verifying your Configuration**

To verify your configuration, in the Exec Mode, enter the following command:

```
show active-charging
ruledef { all | charging | name ruledef name | post-processing | routing }
```

# **Configuring Group of Ruledefs**

A group-of-ruledefs enables grouping rules into categories, so that charging systems can base the charging policy on the category.

To create and configure a group-of-ruledefs, use the following configuration:

## configure

```
active-charging service <ecs service name>
     group-of-ruledefs <ruledef group name>
       add-ruledef priority <priority> ruledef <ruledef name>
       group-of-ruledefs-application { charging | content-filtering |
gx-alias | post-processing }
       end
```

#### Notes:

- A maximum of 512 ruledefs can be added to a group-of-ruledef.
- A maximum of 384 group-of-ruledefs can be configured.

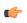

The total number of ruledefs supported for all GoRs must be used with caution due to the high memory impact. Any modifications to the ruledef or GoR configurations beyond the WARN state of the SCT Task memory may have adverse impact on the system.

• The **group-of-ruledefs-application** command specifies the group-of-ruledef type. By default, if not specified, the system considers a group-of-ruledef as a charging group-of-ruledef.

## **Verifying your Configuration**

To verify your configuration, in the Exec Mode, enter the following command:

```
show active-charging group-of-ruledefs name <ruledef_group_name>
```

# **Configuring Charging Actions**

Charging actions are used with rulebases and must be created before a rulebase is configured.

To create a charging action, use the following configuration:

```
configure
   active-charging service <ecs_service_name>
        charging-action <charging_action_name>
        content-id <content_id>
        retransmissions-counted
        billing-action { create-edrs { charging-edr <charging_edr_format_name> } | reporting-edr <reporting_edr_format_name> } + [ wait-until-flow-ends ] |
egcdr | exclude-from-udrs | radius | rf } +
        end
```

Notes:

• Up to eight packet filters can be specified in a charging action.

## **Verifying your Configuration**

To verify your configuration, in the Exec Mode, enter the following command:

```
show active-charging charging-action name <charging action name>
```

## **Configuring IP Readdressing**

Readdressing of packets based on the destination IP address of the packets enables redirecting unknown gateway traffic to known/trusted gateways. This is implemented by configuring the re-address server in the charging action.

To configure the IP Readdressing feature, use the following configuration:

```
configure
  active-charging service <ecs_service_name>
       charging-action <charging_action_name>
       flow action readdress server ipv4_address/ipv6_address [
  discard-on-failure ] [ dns-proxy-bypass ] [ port port_number [
  discard-on-failure ] [ dns-proxy-bypass ] ]
      end
```

To configure the IP Readdressing feature when the readdress server-list is defined under charging-action, use the following configuration:

```
configure
  active-charging service service name
```

```
charging-action charging_action_name
    flow action readdress server-list server_list_name [ hierarchy ] [
round-robin ] [ dns-proxy-bypass ] [ discard-on-failure ]
    end
```

## **Configuring Next Hop Address**

To configure the Next Hop Address configuration feature, use the following configuration:

```
configure
  active-charging service <ecs_service_name>
       charging-action <charging_action_name>
       nexthop-forwarding-address <ip_address>
       end
```

# **Configuring Rulebase**

A rulebase specifies which protocol analyzers to run and which packets are analyzed. Multiple rulebases may be defined for the Enhanced Charging Service. A rulebase is basically a subscriber's profile in a charging service.

To create and configure a rulebase, use the following configuration:

```
configure
  active-charging service <ecs service name>
     rulebase <rulebase name>
       flow end-condition { content-filtering | hagr | handoff |
normal-end-signaling | session-end | tethering-signature-change |
url-blacklisting | timeout } [ flow-overflow ] + { charging-edr
<charging edr format name> | reporting-edr <reporting edr format name> }
       billing-records udr udr-format <udr format name>
      action priority <action priority> { [ dynamic-only | static-and-dynamic
 | timedef <timedef name> ] { group-of-ruledefs <ruledef group name> | ruledef
<ruledef name> } charging-action <charging action name> [ monitoring-key
<monitoring key> ] [ description <description> ] }
       route priority <route priority> ruledef <ruledef name> analyzer <analyzer>
 [ description <description> ]
       rtp dynamic-flow-detection
       udr threshold interval <interval>
       cca radius charging context <context> group <group name>
       cca radius accounting interval <interval>
        end
```

### Notes:

- When R7 Gx is enabled, "static-and-dynamic" rules behave exactly like "dynamic-only" rules. That is, they must be activated explicitly by the PCRF. When Gx is not enabled, "static-and-dynamic" rules behave exactly like static rules.
- In release 20.2, the **tethering-signature-change** keyword is added to create an EDR with the specified EDR format whenever a flow ends due to tethering signature change.

## **Verifying your Configuration**

To verify your configuration, in the Exec Mode, enter the following command:

```
show active-charging rulebase name <rulebase_name>
```

# **Configuring Rulebase Lists**

To create a rulebase list, use the following configuration:

```
configure
  active-charging service <ecs_service_name>
    rulebase-list <rulebase_list_name> <rulebase_name>[ <rulebase_name> + ]
    exit
```

## Configuring a Rulebase List in an APN

To configure the rulebase list that was created in the ACS configuration mode in an APN, use the following configuration:

```
configure
  context <context_name>
    apn <apn_name>
    active-charging rulebase-list <rulebase_list_name>
    exit
```

## Verifying your configuration

To verify your configuration for the rulebase list and APN, in the Exec mode, enter the following command:

```
show configuration
```

To verify your APN configuration, in the Exec mode, enter the following command:

```
show configuration apn <apn name>
```

# **Configuring Ruledef Statistics Collection**

Notes:

To dynamically enable ruledef statistics collection in the ACS Configuration mode, use the following configuration:

```
configure
  active-charging service <ecs_service_name>
    statistics-collection { all | ruledef { all | charging | firewall |
  post-processing } }
  [ no ] statistics-collection
  end
```

- By default, no statistics will be maintained.
- The [ no ] statistics-collection all and [ no ] statistics-collection ruledef all commands will result in the same output.

• If the command is not configured, statistics collection will not be enabled and the following error message will be displayed in the **show active-charging sessions full** CLI — "statistics collection disabled; not collecting *<charging/firewall/postprocessing>* ruledef stats".

To dynamically enable ruledef statistics collection in the Exec mode, use the following configuration:

```
statistics-collection active-charging { all | charging | firewall |
post-processing { callid call_id | imsi imsi_number } }
[ no ] statistics-collection active-charging { callid call_id | imsi
imsi_number }
```

#### Notes:

- The ruledef statistics will be maintained for a bearer only if this command is configured. By default, the statistics will not be maintained.
- If the command is not configured, statistics collection will not be enabled and the following error message will be displayed in the **show active-charging sessions full** CLI "statistics collection disabled; not collecting *<charging/firewall/postprocessing>* ruledef stats".

To view subscriber statistics, in the Exec Mode, use the following command:

```
show active-charging subscribers { acsmgr instance instance_id | all | callid
  call_id | full | imsi imsi_number | rulebase_rulebase_name }
```

# **Setting EDR Formats**

ECS generates postpaid charging data files which can be retrieved from the system periodically and used as input to a billing mediation system for postprocessing.

EDRs are generated according to action statements in rule commands.

Up to 32 different EDR schema types may be specified, each composed of up to 32 fields or analyzer parameter names. The records are written at the time of each rule event in a comma-separated (CSV) format.

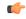

**Important** 

If you have configured RADIUS Prepaid Billing, configuring charging records is optional.

To set the EDR formats use the following configuration:

For information on EDR format configuration and rule variables, refer to the *EDR Format Configuration Mode Commands* chapter of the *Command Line Interface Reference*.

## **Verifying your Configuration**

To verify your configuration, in the Exec Mode, enter the following command:

```
show active-charging edr-format name <edr format name>
```

## **Setting UDR Formats**

ECS generates postpaid charging data files which can be retrieved from the system periodically and used as input to a billing mediation system for postprocessing.

UDRs are generated according to action statements in rule commands. Up to 32 different UDR schema types may be specified, each composed of up to 32 fields or analyzer parameter names. The records are written thresholds in a comma-separated (CSV) format.

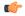

### **Important**

If you have configured RADIUS Prepaid Billing, configuring charging records is optional.

To set the UDR format, use the following configuration:

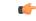

## Important

For information on UDR format configuration and rule variables, refer to the *UDR Format Configuration Mode Commands* chapter of the *Command Line Interface Reference*.

## **Verifying your Configuration**

To verify your configuration, in the Exec Mode, enter the following command:

```
show active-charging udr-format name <udr format name>
```

## **Enabling Charging Record Retrieval**

To retrieve charging records you must configure the context that stores the charging records to accept SFTP connections.

To enable SFTP, use the following configuration:

```
configure
  context local
    administrator <user_name> [ encrypted ] password <password>
    config-administrator <user_name> [ encrypted ] password <password>
    exit
```

```
context <context_name>
    ssh generate key
    server sshd
    subsystem sftp
    end
```

 You must specify the sftp keyword to enable the new account to SFTP into the context to retrieve record files.

# **Optional Configurations**

This section describes the following optional configuration procedures:

- Configuring a Rulebase for a Subscriber, on page 10
- Configuring a Rulebase within an APN, on page 10
- Configuring Charging Rule Optimization, on page 11

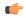

## **Important**

Commands used in the configuration examples in this section provide base functionality to the extent that the most common or likely commands and/or keyword options are presented. In many cases, other optional commands and/or keyword options are available. Refer to the *Command Line Interface Reference* for complete information regarding all commands.

## Configuring a Rulebase for a Subscriber

This section describes how to apply an existing rulebase to a subscriber. For information on how to configure rulebases, see Configuring Rulebase, on page 6.

To configure a rulebase for a subscriber, use the following configuration:

```
configure
  context <context_name>
    subscriber name <subscriber_name>
    active-charging rulebase <rulebase_name>
    end
```

## Configuring a Rulebase within an APN

This section describes how to configure an existing rulebase within an APN for a GGSN. For information on how to configure rulebases, see Configuring Rulebase, on page 6.

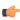

### **Important**

This information is only applicable to GGSN networks.

To configure a rulebase in an APN, use the following configuration:

```
configure
  context <context_name>
  apn <apn_name>
```

```
active-charging rulebase <rulebase_name>
end
```

## **Configuring Charging Rule Optimization**

This section describes how to configure the internal optimization level for improved performance when the system evaluates each instance of the **action** CLI command.

To configure the rule optimization level, use the following configuration:

```
configure
  active-charging service <ecs_service_name>
    rulebase <rulebase_name>
    charging-rule-optimization { high | low }
  end
```

#### Notes:

- The **charging-rule-optimization** command is deprecated. Rule optimization is always enabled with the optimization level set to high as standard behavior.
- The **high** option causes reorganization of the entire memory structure whenever any change is made (for example, addition of another **action** CLI command).
- The **high** option causes allocation of a significant amount of memory for the most efficient organization.

# **Configuring Service-scheme Framework**

The Service Scheme configuration is required to configure and enable features such as Response-based Charging, Response-based TRM, and Location QoS Override features for a subscriber. The configuration commands described in this section can be used to configure the service-scheme framework.

The following topics are covered in this section:

## **Configuring Subscriber Base**

To configure the Active Charging Service (ACS) subscriber base, use the following configuration:

```
configure
   active-charging service service_name
   subscriber-base subs_base_name
      priority priority subs-class subs_class_name bind service-scheme
serv_scheme_name
   end
```

#### Notes:

• The **priority** command is used to assign priority to the service-scheme association within a subscriber base. This priority must be unique within a subscriber base.

# **Configuring Subscriber Class**

To configure the Active Charging Service (ACS) subscriber class, use the following configuration:

```
configure
  active-charging service service_name
  subs-class subs_class_name
  [ no ] any-match operator condition
  [ no ] apn operator apn_name
  [ no ] multi-line-or all-lines
  [ no ] rulebase operator rulebase_name
  [ no ] v-apn operator v_apn_name
  end
```

- The any-match command is used to enable or disable the wildcard configuration.
- The apn command is used to specify the APN name as a condition.
- The **multi-line-or** command is used to check if the OR operator must be applied to all lines in a subscriber class.
- The rulebase command is used to specify the rulebase name as a condition.
- The **v-apn** command is used to specify the virtual APN name as a condition.

# **Configuring Service Scheme**

To enable the association of service-scheme based on subscriber class, use the following configuration:

```
configure
  active-charging service service_name
    service-scheme service_scheme_name
    [ no ] trigger { loc-update | sess-setup }
    end
```

### Notes:

• The **trigger** command is used to configure the set of trigger events such as session-setup, location-update that will be handled under the service-scheme.

# **Configuring Service Scheme Trigger**

To configure the set of triggers that will be handled under the associated service-scheme, use the following configuration:

```
configure
  active-charging service service_name
    service-scheme service_scheme_name
    [ no ] trigger { loc-update | sess-setup }
        priority priority trigger-condition trigger_condn_name trigger-action
    trigger_action_name
    end
```

#### Notes:

• The **priority** command is used to assign priority to the trigger events configured in service-scheme. The priority must be unique within a trigger.

# **Configuring Trigger Action**

To configure the Active Charging Service (ACS) trigger actions, use the following configuration:

#### Notes:

- The **charge-request-to-response** command is added in support of the Response-based Charging feature to delay charging till the HTTP response for the configured HTTP request method(s).
- The **throttle-suppress** command is added in support of the Location based QoS Override feature to perform throttle suppression to provide unlimited bandwidth based on trigger condition matched.
- The **transactional-rule-matching** command is added in support of the Response-based TRM feature to delayw-c engagement of TRM till the HTTP response for the configured HTTP request method(s).

# **Configuring Trigger Condition**

To configure Active Charging Service (ACS) trigger conditions, use the following configuration:

```
configure
  active-charging service service_name
    trigger-condition trigger_condn_name
    [ no ] any-match operator condition
    [ no ] local-policy-rule = local policy rule
```

[ no ] multi-line-or all-lines

#### Notes:

- The **any-match** command is used to analyze all flows created after event activation.
- The **local-policy-rule** command is used to specify the local-policy rule within ECS for enabling trigger condition.
- The **multi-line-or** command is used to check if the OR operator must be applied to all lines in a trigger-condition.

# **Verifying Service Scheme Configuration**

end

Use the following commands in the Exec Mode to verify your configuration:

• This command is used to display the number of subscribers associated with the configured service-scheme:

```
show active-charging service-scheme { all | name serv_scheme_name |
statistics [ name serv_scheme_name ] } [ service name service_name ] [ | {
grep grep_options | more } ]

• This command displays the service-scheme selected for the particular subscriber:
show active-charging subscribers full all

• This command displays information about the trigger action(s) configured in a service.
show active-charging trigger-action { all | name trigger_action_name [
service acs_service_name ] } [ | { grep grep_options | more } ]

• This command displays information about the trigger condition(s) configured in a service.
show active-charging trigger-condition { { all | name trigger_condn_name } }
```

[ service acs service name ] } | statistics [ name trigger condn name ] } [

# **Sample Configuration**

Use the sample configuration to enable features based on service-scheme framework for a subscriber.

| { grep grep\_options | more } ]

```
configure
  active-charging service s1
     subscriber-base default
       priority 10 subs-class class1 bind service-scheme scheme1
       priority 20 subs-class class2 bind service-scheme scheme2
     #exit
     subs-class class1
       apn = cisco.com
       rulebase = plan1
       v-apn != some_virtual_apn
       multi-line-or
     #exit
     subs-class class2
       any-match
     #exit
     service-scheme scheme1
       trigger sess-setup
         priority 10 trigger-condition tcl trigger-action tal
         priority 20 trigger-condition tc2 trigger-action ta2
       #exit
     #exit
     service-scheme scheme2
       trigger sess-setup
          priority 10 trigger-condition tc1 trigger-action ta1
       #exit
     #exit
     trigger-condition tc1
       any-match
     #exit
     trigger-action tal
```

```
transactional-rule-matching response http all
  charge-request-to-response http all
#exit
trigger-action ta2
  throttle-suppress
#exit
```

# **Configuring Enhanced Features**

The configuration examples in this section are optional and provided to cover the most common uses of ECS in a live network.

The following topics are covered in this section:

- Configuring Prepaid Credit Control Application (CCA), on page 15
- Configuring Redirection of Subscriber Traffic to ECS, on page 21
- Configuring GTPP Accounting, on page 22
- Configuring EDR/UDR Parameters, on page 22
- Configuring Post Processing Feature, on page 25
- Configuring RADIUS Analyzer, on page 24
- Configuring Service Group QoS Feature, on page 26
- Configuring Time-of-Day Activation/Deactivation of Rules Feature, on page 28
- Configuring Retransmissions Under Rulebase or Service Level CLI, on page 29
- Configuring Websockets
- Configuring URL Filtering Feature, on page 29
- Configuring Video Shaping Tethered Data, on page 30
- Configuring AES Encryption, on page 31

# **Configuring Prepaid Credit Control Application (CCA)**

This section describes how to configure the Prepaid Credit Control Application for Diameter or RADIUS.

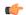

## **Important**

To configure and enable Diameter and DCCA functionality with ECS, you must obtain and install the relevant license on the chassis. Contact your Cisco account representative for detailed information on licensing requirements.

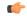

## Important

Before configuring Diameter or RADIUS CCA, you must configure AAA parameters. For more information, refer to the AAA Interface Administration and Reference.

To configure Prepaid Credit Control Application:

- Step 1 Configure the Prepaid Credit Control Application for Diameter or RADIUS as described in Configuring Prepaid CCA for Diameter or RADIUS, on page 16.
- **Step 2** Configure the required Prepaid Credit Control Mode:

- Configuring Diameter Prepaid Credit Control Application (DCCA), on page 18
- Configuring RADIUS Prepaid Credit Control Application, on page 20

Important Commands used in the configuration examples in this section provide base functionality to the extent that the most common or likely commands and/or keyword options are presented. In many cases, other optional commands and/or keyword options are available. Refer to the Command Line Interface Reference for complete information regarding all commands.

## **Configuring Prepaid CCA for Diameter or RADIUS**

To configure the Prepaid Credit Control Application for Diameter or RADIUS, use the following configuration:

```
configure
   active-charging service <ecs_service_name>
        charging-action <charging_action_name>
        cca charging credit [ preemptively-request | rating-group <coupon_id>
]
   exit
   credit-control [ group <group_name> ]
        mode { diameter | radius }
        quota time-threshold { <absolute_value> | percent <percent_value> }
        quota unit-threshold { <absolute_value> | percent <percent_value> }
        quota volume-threshold { <absolute_value> | percent <percent_value> }
        end
```

### Notes:

- < ecs\_service\_name > must be the name of the Enhanced Charging Service in which you want to configure Prepaid Credit Control Application.
- < charging\_action\_name > must be the name of the charging action for which you want to configure Prepaid Credit Control Application.
- Optional: To configure the redirection of URL for packets that match a ruledef and action on quota request timer, in the Charging Action Configuration Mode, enter the following command. This command also specifies the redirect-URL action on packet and flow for Session Control functionality.

```
flow action redirect-url < redirect_url> [ [ encryption { blowfish128 | blowfish64 } | { { aes128 | aes256 } [ salt ] } } [ encrypted ] key < key> ] [ clear-quota-retry-timer ] [ first-request-only [ post-redirect { allow | discard | terminate } ] ]
```

The following example shows the redirection of a URL for packets that match a ruledef:

```
&host=#http.host#&httpuri=#http.uri#" clear-quota-retry-timer end
```

• Optional: To configure credit control quota related parameters, use the following configuration:

```
configure
   active-charging service <ecs_service_name>
        rulebase <rulebase_name>
        cca quota { holding-time <holding_time> content-id <content_id> |
retry-time <retry_time> [ max-retries <max_retries> ] }
        cca quota time-duration algorithm { consumed-time <consumed_time>
[ plus-idle ] [ content-id <content_id> ] | continuous-time-periods
<seconds> [ content-id <content_id> ] | parking-meter <seconds> [ content-id
<content_id> ] }
        end
```

<rulebase\_name> must be the name of the rulebase in which you want to configure Prepaid Credit Control configurables.

• *Optional:* To define credit control rules for quota state and URL redirect match rules with RADIUS AVP, use the following configuration:

```
configure
```

```
active-charging service <ecs_service_name>
    ruledef <ruledef_name>
    cca quota-state <operator> { limit-reached | lower-bandwidth }
    cca redirect-indicator <operator> <indicator_value>
    end
```

< ruledef\_name > must be the name of the ruledef that you want to use for Prepaid Credit Control Application rules.

**cca redirect-indicator** configuration is a RADIUS-specific configuration.

• *Optional:* This is a Diameter-specific configuration. To configure the failure handling options for credit control session, in the Credit Control Configuration Mode, use the following configuration:

```
configure
```

• *Optional:* To configure the triggering option for credit re-authorization when the named values in the subscriber session changes, use the following configuration:

#### configure

```
active-charging service <ecs_service_name>
  credit-control [ group <group_name> ]
    trigger type { cellid | lac | qos | rat | sgsn } +
    end
```

• Optional: This is a Diameter-specific configuration. If the configuration is for 3GPP network, to configure the virtual or real APN name to be sent in Credit Control Application (CCA) message, use the following configuration:

```
configure
  active-charging service <ecs_service_name>
     credit-control [ group <group_name> ]
     apn-name-to-be-included { gn | virtual }
     end
```

## **Configuring Diameter Prepaid Credit Control Application (DCCA)**

This section describes how to configure the Diameter Prepaid Credit Control Application.

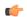

#### Important

To configure and enable Diameter and DCCA functionality with ECS, you must obtain and install the relevant license on the chassis. Contact your Cisco account representative for detailed information on licensing requirements.

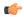

### **Important**

It is assumed that you have already fully configured the AAA parameters, and Credit Control Application as described in Configuring Prepaid Credit Control Application (CCA), on page 15 for Diameter mode. For information on configuring AAA parameters, if you are using StarOS 12.3 or an earlier release, refer to the AAA and GTPP Interface Administration and Reference. If you are using StarOS 14.0 or a later release, refer to the AAA Interface Administration and Reference.

To configure Diameter Prepaid Credit Control Application, use the following configuration.

```
configure
```

```
active-charging service <ecs_service_name>
    credit-control [ group <cc_group_name> ]
    mode diameter
    diameter origin endpoint <endpoint_name>
    diameter dictionary <dcca_dictionary>
    diameter peer-select peer peer_name [ realm realm_name ] [
secondary-peer secondary_peer_name [ realm realm_name ] ] [ imsi-based { { prefix | suffix } imsi/prefix/suffix_start_value } [ to imsi/prefix/suffix_end_value ] ] [
msisdn-based { { prefix | suffix } msisdn-based/prefix/suffix_start_value } [
to msisdn-based/prefix/suffix_end_value ] ]
end
```

#### Notes:

- Diameter peer configuration set with the **diameter peer-select** command can be overridden by the **dcca peer-select peer** command in the APN Configuration mode for 3GPP service networks, and in Subscriber Configuration mode in other service networks.
- The specific Credit Control Group to be used for subscribers must be configured in the APN Configuration Mode using the **credit-control-group** <*cc\_group\_name*> command.
- *Optional:* To configure the maximum time, in seconds, to wait for a response from Diameter peer, in the Credit Control Configuration Mode, enter the following command:

## **diameter pending-timeout** < duration>

 Optional: To configure Diameter Credit Control Session Failover, in the Credit Control Configuration Mode, enter the following command:

#### diameter session failover

When enabled, in the event of failure, failure handling action is based on the **failure-handling** CLI.

• Optional: If you want to configure the service for IMS authorization in 3GPP service network, you can configure dynamic rule matching with Gx interface and dynamic rule matching order in rulebase, use the following configuration:

• *Optional:* To configure Diameter group AVP Requested-Service-Unit for Gy interface support to include a sub-AVP in CCRs using volume, time, and unit specific charging, in the Rulebase Configuration Mode, enter the following command:

```
cca diameter requested-service-unit sub-avp { time cc-time <duration> | units cc-service-specific-units
  <charging_unit> | volume { cc-input-octets <bytes> | cc-output-octets <bytes> | cc-total-octets
  <bytes> } + }
```

• Ensure the Diameter endpoint parameters are configured. For information on configuring Diameter endpoint, if you are using StarOS 12.3 or an earlier release, refer to the *AAA and GTPP Interface Administration and Reference*. If you are using StarOS 14.0 or a later release, refer to the *AAA Interface Administration and Reference*.

### Configuring Peer-Select in Subscriber Configuration Mode (Optional)

This section describes how to configure Diameter peer-select within a subscriber configuration.

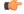

### **Important**

The **dcca peer-select** configuration completely overrides all instances of **diameter peer-select** configured within the Credit Control Configuration Mode for an Enhanced Charging Service.

To configure DCCA peers within a subscriber configuration, use the following configuration:

```
configure
  context <context_name>
    subscriber name <subscriber_name>
    dcca peer-select peer <host_name> [ [ realm <realm_name> ] [
secondary-peer <host_name> [ realm <realm_name> ] ] ]
  end
```

## **Configuring Peer-Select in APN Configuration Mode (Optional)**

This section describes how to configure Diameter peer-select within an APN configuration.

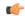

**Important** 

This information is only applicable to GGSN networks.

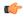

**Important** 

The **dcca peer-select** configuration completely overrides all instances of **diameter peer-select** configured within the Credit Control Configuration Mode for an Enhanced Charging Service.

To configure DCCA peers within an APN, use the following configuration:

```
configure
  context <context_name>
     apn <apn_name>
     dcca peer-select peer <host_name> [ [ realm <realm_name> ] [
secondary-peer <host_name> [ realm <realm_name> ] ] ]
  end
```

## **Configuring RADIUS Prepaid Credit Control Application**

RADIUS prepaid billing operates on a per content-type basis. Individual content-types are marked for prepaid treatment. When a traffic analysis rule marked with prepaid content-types matches, it triggers prepaid charge management.

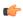

**Important** 

The RADIUS Prepaid feature of ECS has no connection to the system-level Prepaid Billing Support or the 3GPP2 Prepaid features that are enabled under different licenses.

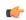

**Important** 

It is assumed that you have already fully configured the AAA parameters, and Credit Control Application as described in Configuring Prepaid Credit Control Application (CCA), on page 15 for RADIUS mode. For information on configuring AAA parameters, refer to the AAA Interface Administration and Reference.

To configure RADIUS Prepaid Charging with Enhanced Charging, use the following configuration.

## configure

```
active-charging service <ecs_service_name>
  credit-control [ group <group_name> ]
  mode radius
  exit
  rulebase <rulebase_name>
    cca radius charging context <vpn_context> [ group <group_name> ]
  end
```

Notes:

 < rulebase\_name > must be the name of the rulebase in which you want to configure Prepaid Credit Control configurables.

- <vpn\_context> must be the charging context in which the RADIUS parameters are configured:
- *Optional:* To specify the accounting interval duration for RADIUS prepaid accounting, in the ACS Rulebase Configuration Mode, enter the following command:

cca radius accounting interval <interval>

• *Optional:* To specify the user password for RADIUS prepaid services, in the ACS Rulebase Configuration Mode, enter the following command:

cca radius user-password [ encrypted ] password < password >

• Ensure the RADIUS server parameters are configured. For more information, refer to the AAA Interface Administration and Reference.

# **Configuring Redirection of Subscriber Traffic to ECS**

User traffic is directed through the ECS service inspection engine by using Access Control List (ACL) mechanism to selectively steer subscriber traffic.

To configure redirection of subscriber traffic to ECS:

- **Step 1** Create an ECS ACL as described in Creating an ECS ACL.
- **Step 2** Apply an ACL to an individual subscriber as described in Applying an ACL to an Individual Subscriber, on page 22.
- Step 3 Apply an ACL to the subscriber named default as described in Applying an ACL to the Subscriber Named default, on page 22.
- **Step 4** Apply the ACL to an APN as described in Applying the ACL to an APN, on page 22.

Important Commands used in the configuration examples in this section provide base functionality to the extent that the most common or likely commands and/or keyword options are presented. In many cases, other optional commands and/or keyword options are available. Refer to the Command Line Interface Reference for complete information regarding all commands.

## **Creating an ECS ACL**

To create an ACL to use in steering subscriber traffic through ECS, use the following configuration:

```
configure
  context <context_name>
    ip access-list <access_list_name>
      redirect css service <ecs_service_name> <keywords> <options>
    end
```

Notes:

<ecs\_service\_name> must be the enhanced charging service's name; no CSS service needs to be configured.

## Applying an ACL to an Individual Subscriber

IP ACLs are applied to subscribers via attributes in their profile. The subscriber profile could be configured locally on the system or remotely on a RADIUS server.

To apply an ACL to a RADIUS-based subscriber, use the Filter-Id attribute. For more information on this attribute, refer to the AAA Interface Administration and Reference.

To apply an ACL to an individual subscriber, use the following configuration:

```
configure
  context <context_name>
    subscriber name <subscriber_name>
    ip access-group <acl_name> [ in | out ]
    end
```

## Applying an ACL to the Subscriber Named default

To apply an ACL to the default subscriber, use the following configuration:

```
configure
  context <context_name>
    subscriber default
    ip access-group <acl_name> [ in | out ]
    end
```

## Applying the ACL to an APN

To apply an ACL to an APN, use the following configuration:

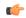

**Important** 

This information is only applicable to UMTS networks.

```
configure
  context <context_name>
    apn <apn_name>
    ip access-group <acl_name> [ in | out ]
    end
```

# **Configuring GTPP Accounting**

For information on configuring GTPP accounting, refer to the AAA Interface Administration and Reference.

# **Configuring EDR/UDR Parameters**

This section provides an example configuration to configure EDR/UDR file transfer and file properties parameters, including configuring hard disk support on SMC card on ASR 5500, transfer modes, transfer interval, etc.

To configure EDR/UDR file parameters:

```
configure
  context <context name>
```

```
edr-module active-charging-service [ charging | reporting ]
       cdr { purge { storage-limit <storage limit> | time-limit <time limit> }
 [ max-files <max_records_to_purge> ] | push-interval <push_interval> |
push-trigger space-usage-percent <trigger percentage> |
remove-file-after-transfer | transfer-mode { pull [ module-only ] | push
primary { encrypted-url <encrypted url> | url <url> } [ [ max-files <max records>
 [ module-only ] [ secondary { encrypted-secondary-url
<encrypted secondary url> | secondary-url <secondary url> } ] [ via local-context
 ] + ] | use-harddisk }
       file [ charging-service-name { include | omit } ] [ compression {
 gzip | none } ] [ current-prefix <string> ] [ delete-timeout <seconds> ]
directory <directory name> ] [ edr-format-name ] [ exclude-checksum-record
[ field-separator { hyphen | omit | underscore } ] [ file-sequence-number
 rulebase-seq-num ] [ headers ] [ name <file name> ] [ reset-indicator ] [
 rotation [ num-records <number> | time <seconds> | volume <bytes> ] ] [
sequence-number { length <length> | omit | padded | padded-six-length |
unpadded } ] [ storage-limit limit> ] [ single-edr-format ] [ time-stamp
{ expanded-format | rotated-format | unix-format } ] [ trailing-text
<string> ] [ trap-on-file-delete ] [ xor-final-record ] +
       exit
     udr-module active-charging-service
       file [ charging-service-name { include | omit } ] [ compression {
 gzip | none } ] [ current-prefix <string> ] [ delete-timeout <seconds> ] [
directory <directory name> ] [ exclude-checksum-record ] [ field-separator
{ hyphen | omit | underscore } ] [ file-sequence-number rulebase-seq-num
 [ headers ] [ name <file name> ] [ reset-indicator ] [ rotation [
num-records <number> | time <seconds> | volume <bytes> ] ] [ sequence-number
{ length <length> | omit | padded | padded-six-length | unpadded } ] [
storage-limit <limit> ] [ time-stamp { expanded-format | rotated-format |
unix-format } ] [ trailing-text <string> ] [ trap-on-file-delete ] [
udr-seq-num ] [ xor-final-record ] +
       end
```

- The **cdr** command keywords can be configured either in the EDR or the UDR Configuration Mode. Configuring in one mode prevents the configurations from being applied in the other mode.
- If the **edr-module active-charging-service** command is configured without the **charging** or **reporting** keywords, by default the EDR module is enabled for charging EDRs.
- When the configured threshold limit is reached on the hard disk drive, the records that are created dynamically in the /mnt/hd-raid/data/records/ directory are automatically deleted. Files that are manually created should be deleted manually.
- The use-harddisk keyword is only available on the ASR 5500.

## **Verifying your Configuration**

To view EDR-UDR file statistics, in the Exec Mode, enter the following command:

show active-charging edr-udr-file statistics

## **Pushing EDR/UDR Files Manually**

To manually push EDR/UDR files to the configured external storage, in the Exec mode, use the following command:

```
cdr-push { all | local-filename file_name }
NOTES:
```

- Before you can use this command, the CDR transfer mode and file locations must be set to push in the EDR/UDR Module Configuration Mode.
- The **cdr-push** command is available in the Exec Mode.
- < file\_name > must be absolute path of the local file to push.

## **Retrieving EDR and UDR Files**

To retrieve UDR or EDR files you must SFTP into the context that was configured for EDR or UDR file generation.

This was done with the FTP-enabled account that you configured in Enabling Charging Record Retrieval, on page 9.

The following commands use SFTP to log on to a context named **ECP** as a user named **ecpadmin**, through an interface configured in the ECS context that has the IP address *192.168.1.10* and retrieve all EDR or UDR files from the default locations:

```
sftp -oUser=ecpadminECP 192.168.1.10:/records/edr/*
sftp -oUser=ecpadminECP 192.168.1.10:/records/udr/*
```

# **Configuring RADIUS Analyzer**

This section describes how to configure the RADIUS Analyzer. When a call is established, the pre-DFA-rulebase uses the traffic that has been authenticated by the RADIUS server. Until then all the normal traffic is denied and is resumed only after the additional RADIUS based authentication is successful. The success of RADIUS authentication is determined by a RADIUS analyzer.

To configure the RADIUS Analyzer, use the following configuration:

#### configure

```
active-charging service service_name
    ruledef ruledef_name
    [ no ] radius [ any-match < != | = > < FALSE | TRUE > | error < != | = >
<FALSE | TRUE > | state < != | = > < auth-req-rcvd | auth-rsp-fail | auth-rsp-success
> ]
    end
```

#### Notes:

- radius: RADIUS related configuration.
- any-match: This command allows you to define rule expressions to match all RADIUS packets.
- error: This command allows you to define rule expressions to match for errors in RADIUS packets and errors in the RADIUS analyzer.
- state: This command allows you to define rule expressions to match the current state of an RADIUS session.

## **Sample Radius Analyzer Configuration**

This section describes how to configure the RADIUS Analyzer feature.

To configure the RADIUS Analyzer, use the following sample configuration:

```
configure
  active-charging service s1
  ruledef rt_radius
   udp dst-port = 1812
  rule-application routing
  exit
  ruledef radius_accept
  radius state = auth-rsp-success
  exit
```

## Sample Dual Factor Authentication Configuration

This section describes how to configure the the Dual Factor Authentication (DFA) feature.

To configure the DFA Analyzer, use the following sample configuration:

```
configure
   active-charging service s1
    rulebase pre-dfa-rulebase
        action priority 1 ruledef radius_server_radius_traffic
charging-action do_nothing
        action priority 2 ruledef radius_server_icmp_traffic charging-action
do_nothing
        action priority 3 ruledef radius_accept charging-action
change_rbase
        action priority 100 ruledef catch_all charging-action drop
        route priority 1 ruledef rt_radius analyzer radius
        exit
    rulebase post-dfa-rbase
    exit
```

# **Configuring Post Processing Feature**

This section describes how to configure the Post-processing feature to enable processing of packets even if rule matching for them has been disabled.

To configure the Post-processing feature, use the following configuration:

```
configure
  active-charging service <ecs_service_name>
    ruledef <ruledef_name>
        <protocol> <expression> <operator> <condition>
        rule-application post-processing
        exit
    charging-action <charging_action_name>
        ...
        exit
    rulebase <rulebase name>
```

- In the ACS Rulebase Configuration Mode, the ruledef configured for post-processing action must have been configured for post processing in the ACS Ruledef Configuration Mode.
- If the same ruledef is required to be a charging rule in one rulebase and a post-processing rule in another rulebase, then two separate identical ruledefs must be defined.
- Post processing with group-of-ruledefs is not supported.
- Delay charging with dynamic rules is not supported, hence there cannot be dynamic post-processing rules.

# Configuring Service Group QoS Feature

To create and configure a QoS-Group-of-Ruledefs, use the following configuration:

#### Notes:

- To configure flow action in the charging-action, in the ACS Charging Action Configuration Mode, use the **flow action** CLI command.
- To configure bandwidth limits for a flow, in the in the ACS Charging Action Configuration Mode use the **flow limit-for-bandwidth** CLI command.
- To view subscriber statistics and information on dynamic updates to charging parameters per call ID, in the Exec Mode, use the following command:

```
show active-charging
subscribers callid <call_id> charging-updates [ statistics ] [
charging-action [ name <charging_action_name> ] | qos-group [ name
<qos_group_of_ruledefs_name> ] ] [ | { grep <grep_options> | more } ]
```

# **Configuring Bandwidth Limiting**

To suppress throttling at charging-action, bearer and APN level, use the following configuration:

```
configure
  active-charging service service_name
```

```
charging-action charging_action_name
    throttle-suppress [ timeout suppress_timeout ]
    no throttle-suppress
    end
```

- **timeout** *suppress\_timeout*: Specifies the time for which throttling is suppressed, in seconds. *suppress\_timeout* must be an integer from 10 through 300.
- When configured with the **timeout** keyword, bandwidth limiting is suppressed for the mentioned time.
- When configured without the **timeout** keyword, the default value of 30 seconds will apply.
- When **throttle-suppress** is configured, the timeout will take the default value of 30 seconds. The flow will not be throttled for the next 30 seconds.
- When **no throttle-suppress** is configured, bandwidth limiting will continue from the next flow onwards.

## **Verifying your Configuration**

Verify your configuration in the Exec mode using the following commands.

• To verify the configured timeout value for suppress-throttle:

• To verify the number of uplink and downlink bytes that escaped bandwidth limiting due to suppressing functionality:

```
show active-charging charging-action statistics [ name
<charging_action_name> ] [ | { grep <grep_options> | more } ]
```

• To verify the total suppress time and elapsed time:

```
show active-charging flows full all [ | { grep <grep_options> | more } ]
```

• To verify the historical total and current number of flows for which bandwidth limiting is suppressed:

```
show active-charging subsystem all [ | { grep <grep_options> | more } ]
```

## **Configuring Flow Admission Control**

To configure the TCP Proxy Flow Admission Control feature, use the following configuration:

```
configure
```

```
active-charging service <ecs_service_name>
   fair-usage tcp-proxy max-flows-per-subscriber <max_flows>
   fair-usage tcp-proxy memory-share <memory_share>
   end
```

### Notes:

- It is not necessary for the Fair Usage feature to be enabled before this configuration.
- < max\_flows> specifies the maximum number of flows for which TCP Proxy can be used per subscriber. Note that this limit is per Session Manager.

• < memory\_share > specifies what portion of ECS memory should be reserved for TCP Proxy flows. Note that it is a percentage value.

## **Verifying your Configuration**

To verify your configuration, in the Exec mode, use the following command:

```
show active-charging tcp-proxy statistics [ rulebase <rulebase_name> ] [
verbose ] [ | { grep <grep_options> | more } ]
```

# **Configuring Time-of-Day Activation/Deactivation of Rules Feature**

This section describes how to configure the Time-of-Day Activation/Deactivation of Rules feature to enable charging according to day/time.

To configure the Time-of-Day Activation/Deactivation of Rules feature, use the following configuration:

```
configure
```

```
active-charging service <ecs service name>
     ruledef <ruledef name>
        exit
     timedef <timedef name>
      start day { friday | monday | saturday | sunday | thursday | tuesday
 | wednesday } time <hh> <mm> <ss> end day { friday | monday | saturday |
sunday | thursday | tuesday | wednesday } time <hh> <mm> <ss>
        start time <hh> <mm> <ss> end time <hh> <mm> <ss>
        exit
     charging-action <charging action name>
        exit
     rulebase <rulebase name>
        action priority <action priority> timedef <timedef name> {
group-of-ruledefs <ruledef group name> | ruledef <ruledef name> } charging-action
 <charging action name> [ description <description> ]
        end
```

### Notes:

- In a timeslot if only the time is specified, that timeslot will be applicable for all days.
- If for a timeslot, "start time" > "end time", that rule will span the midnight, which means that rule is considered to be active from the current day till the next day.
- If for a timeslot, "start day" > "end day", that rule will span over the current week till the end day in the next week.
- In the following cases a rule will be active all the time:
  - A timedef is not configured in an action priority
  - A timedef is configured in an action priority, but the named timedef is not defined
  - A timedef is defined but with no timeslots

## **Verifying your Configuration**

To verify your configuration, in the Exec Mode, enter the following command:

**show active-charging timedef name** *<timedef\_name>* 

# **Configuring Retransmissions Under Rulebase or Service Level CLI**

To enable retransmission under Rulebase or Service Level base, use the following configuration:

```
configure
    active-charging service <ecs_service_name>
    rulebase <rulebase name>
    retransmissions-counted
    end
```

#### Notes:

• Use the **no retransmission counted** command to disable the retransmission counted feature.

To verify your configuration, in the Exec mode, enter the following command:

```
show active-charging rulebase name <rulebase name>
```

# **Configuring Websockets**

To enable the websocket flow detection feature, use the following configuration:

### Notes:

Use the **no websocket flow-detection** command or **default websocket flow-detection** command to disable websocket flow detection.

To verify your configuration, in the Exec mode, enter the following command:

```
show active-charging rulebase name <rulebase name>
```

# **Configuring URL Filtering Feature**

This section describes how to configure the URL Filtering feature to simplify rules for URL detection.

To create a group-of-prefixed-URLs, use the following configuration:

```
configure
   active-charging service <ecs_service_name>
     group-of-prefixed-urls prefixed_urls_group_name>
   end
```

To configure the URLs to be filtered in the group-of-prefixed-URLs, use the following configuration:

```
configure
  active-charging service <ecs_service_name>
    group-of-prefixed-urls <prefixed_urls_group_name>
    prefixed-url <url_1>
    ...
    prefixed-url <url_10>
    end
```

To enable or disable the group in the rulebase for processing prefixed URLs, use the following configuration:

```
configure
```

```
active-charging service <ecs_service_name>
    rulebase <rulebase_name>
    url-preprocessing bypass group-of-prefixed-urls
<prefixed_urls_group_name>
    ...
    url-preprocessing bypass group-of-prefixed-urls
<prefixed_urls_group_name>
    end
```

#### Notes:

- A maximum of 64 group-of-prefixed-urls can be created and configured.
- A maximum of 10 prefixed URLs can be configured in each group-of-prefixed-urls.
- In a rulebase, multiple group-of-prefixed-urls can be configured to be filtered.

## **Verifying your Configuration**

To verify your configuration, in the Exec Mode, enter the following command:

```
show active-charging group-of-prefixed-urls name <prefixed_urls_group_name>
```

# **Configuring Video Shaping Tethered Data**

The video shaping tethered data feature streams video data packets through Wi-Fi tethered data. This feature applies the configured flow limits under the matched video rule, and the configured rating-group and content ID for the tethered charging-action in the following scenarios:

- If the ruledef matches the video
- If the data flow is tethered
- If the tethered limit is lower than the configured limit

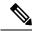

Note

After configuring the Tethering detection rules, you can configure the video detection rules.

## **Configuring Tethered Flow**

Use the following sample configuration to enable tethered flow condition.

```
configure
  active-charging service service_name
    trigger-condition condition_name
    [ no ] tethered-flow
    end
```

#### NOTES:

- no: Disables the tethered traffic flow.
- tethered-flow: Identifies the tethered traffic.

## **Configuring Map Charging**

Use the following sample configuration to enable map charging.

```
configure
    active-charging service service_name
        trigger-action action_name
        [ no ] map charging-action charging_action_name attribute charging
        end
```

#### NOTES:

- no: Disables the map charging.
- map charging-action charging\_action\_name attribute charging: Applies the rating group, content ID, online and offline charging based on the rule set for video shaping.

## **Verifying the Configuration**

Use the following command to verify the feature configuration:

show configuration verbose

# **Configuring AES Encryption**

This section describes how to redirect the flow to the redirect-url and encrypt the dynamic fields by using either blowfish encryption or AES encryption.

The flow action redirect-url specifies ASR to return a redirect response to the subscriber, and terminate the TCP connections (to the subscriber and server). The subscriber's Web browser automatically sends the original HTTP packet to the specified URL. Redirection is only possible for certain types of HTTP packets (for example, GET requests), which typically are only sent in the uplink direction. If the flow is not HTTP, the redirect-url option is ignored, that is the packet is forwarded normally, except for SIP. For SIP, a Contact header with the redirect information is inserted. The redirect-url consists of the redirect url and may additionally include one or more dynamic fields. Earlier, the dynamic fields could be encrypted using 128 and 256 bit blowfish encryption. The new functionality provides the additional AES-CBC encryption of the dynamic fields as well.

To redirect-URL action on packet and flow for Session Control functionality, use this configuration.

```
configure
  active-charging service <ecs service name>
```

```
flow action redirect-url redirect_url [ encryption { blowfish128 |
blowfish64 | { aes128 | aes256 } [ salt ] } } [ encrypted ] key key ] ]
end
```

- aes128: Specifies to use AES-CBC encryption with 128 bit key for encrypting the dynamic fields
- aes256: Specifies to use AES-CBC encryption with 256 bit key for encrypting the dynamic fields.
- salt: Specifies to use salt with AES-CBC encryptions of the dynamic fields